# Configurazione e sincronizzazione NTP per dispositivi di rete wireless unificati  $\overline{a}$

## Sommario

[Introduzione](#page-0-0) **[Prerequisiti](#page-0-1) [Requisiti](#page-0-2)** [Componenti usati](#page-0-3) **[Convenzioni](#page-1-0)** [Ora legale](#page-1-1) [Configurazione NTP](#page-1-2) [Configurazione di NTP sull'accessorio di posizione](#page-2-0) [Configura NTP su Sistema colori Windows](#page-3-0) [Configurazione di NTP sui WLC](#page-3-1) [Istruzioni per la sincronizzazione di WCS, Location Appliance e WLC](#page-6-0) [Procedura di sincronizzazione](#page-6-1) **[Verifica](#page-7-0)** [Risoluzione dei problemi](#page-8-0) [Comandi per la risoluzione dei problemi](#page-8-1) [Informazioni correlate](#page-11-0)

## <span id="page-0-0"></span>**Introduzione**

In questo documento viene spiegato come configurare l'NTP nei dispositivi LAN wireless, ad esempio Wireless LAN Controller (WLC), Wireless Control System (WCS) e Wireless Location Appliance.

In una rete wireless unificata, è essenziale che i WLC, i Location Appliance e i WCS utilizzino il protocollo NTP per avere una sorgente di clock comune. Questo documento spiega come sincronizzare l'ora locale sui diversi dispositivi di una rete wireless unificata. Ciò è particolarmente importante per le modifiche dell'ora legale.

# <span id="page-0-1"></span>**Prerequisiti**

## <span id="page-0-2"></span>**Requisiti**

Nessun requisito specifico previsto per questo documento.

## <span id="page-0-3"></span>Componenti usati

Il documento può essere consultato per tutte le versioni software o hardware.

### <span id="page-1-0"></span>**Convenzioni**

Per ulteriori informazioni sulle convenzioni usate, consultare il documento [Cisco sulle convenzioni](//www.cisco.com/en/US/tech/tk801/tk36/technologies_tech_note09186a0080121ac5.shtml) [nei suggerimenti tecnici.](//www.cisco.com/en/US/tech/tk801/tk36/technologies_tech_note09186a0080121ac5.shtml)

# <span id="page-1-1"></span>Ora legale

Con la recente modifica della data di inizio e di fine dell'ora legale negli Stati Uniti, il controller visualizzerà un'ora locale errata (1 ora di pausa se l'ora legale è abilitata) nei registri tra questi orari:

- Ore 2.00 della seconda domenica di marzo, fino alle ore 2.00 della prima domenica di aprile (tra l'inizio della nuova ora legale e l'inizio della vecchia ora legale)
- 2:00 l'ultima domenica di ottobre fino alle 2:00 della prima domenica di novembre (tra la fine della vecchia ora legale e la fine della nuova ora legale)

Nota: dopo l'inizio della vecchia ora legale la prima domenica di aprile fino alla fine della vecchia ora legale l'ultima domenica di ottobre, il controller indicherà l'ora locale corretta se non vengono apportate modifiche.

Ciò non influisce sull'ora interna del WLC utilizzata per comunicare con WCS e Location Appliance, ma influisce sull'ora locale visualizzata nel registro. Questa situazione rende più difficile il confronto degli eventi nel registro WCS con gli eventi nel messaggio o nel registro delle trap del controller.

WLC, Location Appliance e WCS devono essere tutti compresi entro 15 minuti dall'ora interna (non locale [ora interna con offset]), altrimenti il server di posizione non visualizzerà né terrà traccia dei client. Viene invece ricevuto questo messaggio di errore nel log del server di posizione:

3/28/07 17:46:59 ERROR[location] Failed to create heat map for MAC: xx:xx:xx:xx:xx:xx Reason: Failed as the RSSI list is empty after time pruning

Il dispositivo di localizzazione dispone solo di sufficiente storage in tempo reale per gli ultimi 15 minuti di dati archiviati. Tenere presente che Location Appliance consente di tenere traccia in tempo reale dei client, mentre il servizio WCS archivia i dati per periodi di tempo più lunghi. Sistema colori Windows è in grado di tenere traccia dei client, ma gli aggiornamenti vengono eseguiti a intervalli di pochi minuti. In tempo reale non è possibile tenere traccia dei client.

Se gli orologi sono disattivati tra i dispositivi, non vi sono dati client dopo che Location Appliance ha rimosso quelli non compresi nell'intervallo di tempo specificato nella richiesta. Infatti, se il server di posizione riceve i dati dal controller con il timestamp interno oltre 15 minuti al di fuori del tempo interno, getta i dati nel bucket di bit.

Ènecessario attivare NTP su WLC, WCS e Location Appliance per sincronizzare automaticamente l'ora interna con UTC. È inoltre possibile immettere manualmente gli orari e assicurarsi che siano impostati tutti contemporaneamente. Cisco consiglia di utilizzare il protocollo NTP.

# <span id="page-1-2"></span>Configurazione NTP

In questa sezione vengono illustrati i passaggi di configurazione in ognuno dei dispositivi di rete wireless unificata da completare per configurare il protocollo NTP.

Nota: per ulteriori informazioni sui comandi menzionati in questa sezione, usare lo [strumento di](//tools.cisco.com/Support/CLILookup/cltSearchAction.do) [ricerca](//tools.cisco.com/Support/CLILookup/cltSearchAction.do) dei comandi (solo utenti [registrati](//tools.cisco.com/RPF/register/register.do)).

#### <span id="page-2-0"></span>Configurazione di NTP sull'accessorio di posizione

Completare questi passaggi per configurare il protocollo NTP sull'appliance di posizione, utilizzando le risorse Linux già presenti nella confezione:

Arrestare il servizio Location Appliance. 1.

/etc/rc.d/init.d/locserverd stop

```
[root@loc-server root]#/etc/rc.d/init.d/locserverd stop
Shutting down locserverd: Request server shutdown now...
Waiting for server...2 secs
Waiting for server...4 secs
Server shutdown complete.
```
2. Impostare il fuso orario. cp /usr/share/zoneinfo/<your country>/<your timezone> /etc/localtime

```
[root@loc-server root]#cp /usr/share/zoneinfo/US/Eastern /etc/localtime
cp: overwrite `/etc/localtime'? y
[root@loc-server root]#
```
3. Aggiungere il server NTP in /etc/ntp.conf utilizzando un editor di testo. Nell'esempio viene mostrato l'editor VI.

[root@loc-server root]#**vi /etc/ntp.conf**

#

/ attiva la modalità di ricerca. Immettere server e premere Invio per accedere alla posizione desiderata.attiva la modalità di inserimento. Posizionare il cursore su una posizione al di sotto della linea del server esistente. Premere Invio per aggiungere una nuova riga.Immettere server, quindi premere Tab e immettere l'indirizzo IP del server NTP.Nell'esempio, l'indirizzo IP del server NTP è 172.22.1.216.Per uscire dalla modalità di inserimento, premere Esc.Immettere :wq e premere Invio per scrivere le modifiche e uscire dall'editor vi.Il file ha l'aspetto di questo output. La riga da modificare inizia con server. # --- GENERAL CONFIGURATION ---

```
# Undisciplined Local Clock. This is a fake driver intended for
# backup and when no outside source of synchronized time is
# available. The default stratum is usually 3, but in this case
# we elect to use stratum 0. Since the server line does not have
# the prefer keyword, this driver is never used for synchronization,
# unless no other other synchronization source is available. In case
# the local host is controlled by some external source, such as an
# external oscillator or another protocol, the prefer keyword would
# cause the local host to disregard all other synchronization sources,
# unless the kernel modifications are in use and declare an
# unsynchronized condition.
#
server 172.22.1.216 # local clock
```
Accertarsi che non sia definito alcun fuso orario in /etc/sysconfig/clock. Nell'esempio viene 4.mostrato come usare il comando more.

[root@loc-server etc]#**more /etc/sysconfig/clock # ZONE="UTC"** UTC=true

ARC=false

Si noti che la riga che inizia con zone è commentata. In caso contrario, utilizzare un editor, ad esempio vi, per aggiungere il simbolo # all'inizio del comando ZONE in modo che il comando sia solo un commento.

5. Per verificare che la configurazione non sia errata, attivare il controllo della configurazione. Usare il comando chkconfig ntpd on.

[root@loc-server etc]#**chkconfig ntpd on** [root@loc-server etc]#

6. Riavviare la rete per eseguire la nuova configurazione del fuso orario.

/etc/rc.d/init.d/network restart

```
[root@loc-server root]#/etc/rc.d/init.d/network restart
Shutting down interface eth0: [ OK ]
Shutting down loopback interface: [ OK ]
Setting network parameters: [ OK ]
Bringing up loopback interface: ip_tables: (C) 2000-2002 Netfilter
  core team [OK]
Bringing up interface eth0: ip_tables: (C) 2000-2002 Netfilter
  core team [OK]
[root@loc-server root]#
```
7. Riavviare il daemon NTP per apportare le nuove impostazioni. /etc/rc.d/init.d/ntpd restart

```
[root@loc-server root]#/etc/rc.d/init.d/ntpd restart
Shutting down ntpd: [ OK ]
Starting ntpd: [ OK ]
[root@loc-server root]#
```
8. Inizialmente eseguire il seeding del processo NTP con il tempo.

ntpdate -u <NTP server IP address defined earlier>

```
[root@loc-server etc]#ntpdate -u 172.22.1.216
28 Mar 17:35:27 ntpdate[2947]: step time server 172.22.1.216 offset
  1.766436 sec
```
9. Riavviare il servizio Location Appliance. /etc/rc.d/init.d/locserverd start

[root@loc-server etc]#**/etc/rc.d/init.d/locserverd start** Starting locserverd: [root@loc-server etc]#

## <span id="page-3-0"></span>Configura NTP su Sistema colori Windows

Il sistema WCS si basa su Windows o Linux per l'ora corretta. Il sistema operativo Windows o Linux viene controllato ogni 24 ore per verificare l'ora del sistema. Pertanto, non è in grado di conoscere immediatamente le modifiche apportate all'ora del sistema a meno che non si arresti e riavvii il server WCS. Fare clic con il pulsante destro del mouse sull'orologio e selezionare Regola data/ora. Usare una sorgente ora NTP per impostare l'orologio e impostare manualmente lo scostamento per il fuso orario. Generalmente è già impostato.

## <span id="page-3-1"></span>Configurazione di NTP sui WLC

Vi sono diversi modi per configurare i WLC per NTP. È possibile configurare ciascun WLC direttamente dall'interfaccia GUI del WLC o dalla CLI oppure configurare ciascun WLC dal WCS. È inoltre possibile configurare un gruppo di WLC dai modelli WCS.

Nota: se la rete dispone di un WCS, Cisco consiglia di configurarlo dai modelli WCS.

Completare questi passaggi per configurare il server NTP su un singolo WLC direttamente:

1. Sul controller, usare il comando show time CLI per verificare l'ora del WLC e il valore di offset.Questo output mostra che non è configurato alcun server NTP su questo WLC.Nota: l'ora mostra una data fittizia in Gen 2001. (Cisco Controller) >**show time**

Time............................................. **Mon Jan 1 03:14:02 2001** Timezone delta................................... 0:0 Daylight savings................................. disabled NTP Servers NTP Polling Interval......................... 3600 Index NTP Server ------- --------------------------------

2. Usare il comando **config time ntp server** *<index> <indirizzo server>* **p**er configurare il server NTP sul WLC usando la CLI.

(Cisco Controller) >**config time ntp server 1 172.16.1.216**

3. Eseguire di nuovo il comando **show time** CLI per verificare l'ora del WLC e l'offset vengono configurati subito dopo aver configurato il server NTP.Nota: in questo output, l'ora mostra l'ora corretta e il server NTP viene mostrato con l'indirizzo IP 172.22.1.216. (Cisco Controller) >**show time**

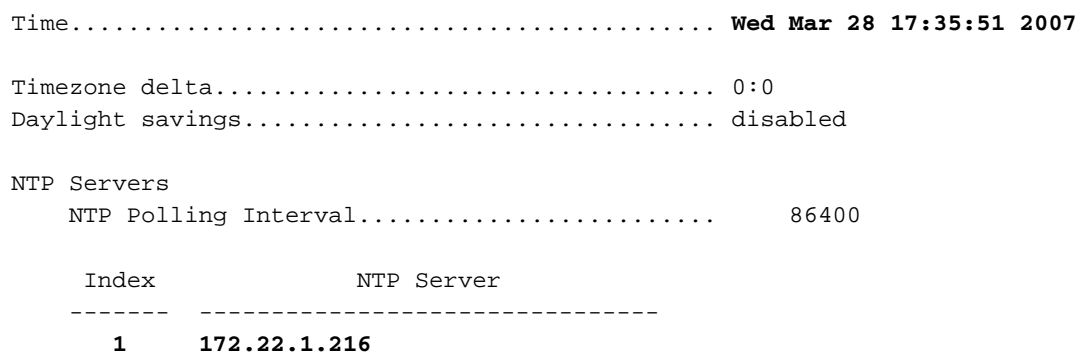

Completare questi passaggi per configurare l'NTP sui WLC utilizzando i modelli di controller sul WCS:

1. Dalla GUI di WCS, scegliere Configura > Modelli controller dal menu in alto Nota: in genere, la schermata del modello predefinito è Modello protocollo di rete. In caso contrario, dal menu a sinistra scegliere Sistema > Protocollo orario di rete.

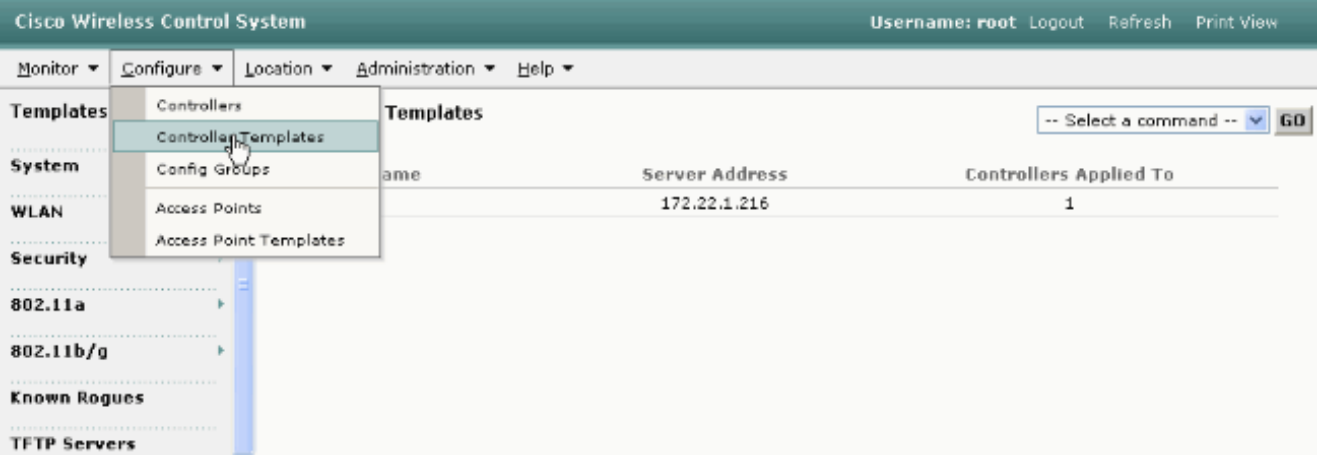

2. Nella nuova finestra, scegliere **Add Template** (Aggiungi modello) dal menu a discesa Select a Command (Seleziona comando) nella parte superiore destra della pagina e fare clic su GO  $(1)$ .

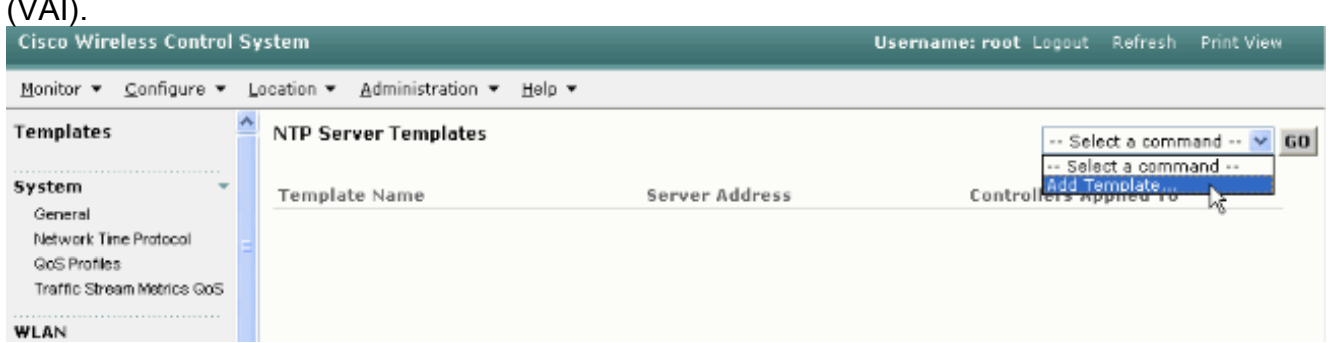

- 3. Nella nuova finestra, immettere il Nome modello e l'Indirizzo server (del server NTP).Nell'esempio, il nome del modello è ntp e l'indirizzo IP del server NTP è 172.22.1.216.
- 4. Fare clic su **Salva**, quindi su **Applica ai**
- controller.

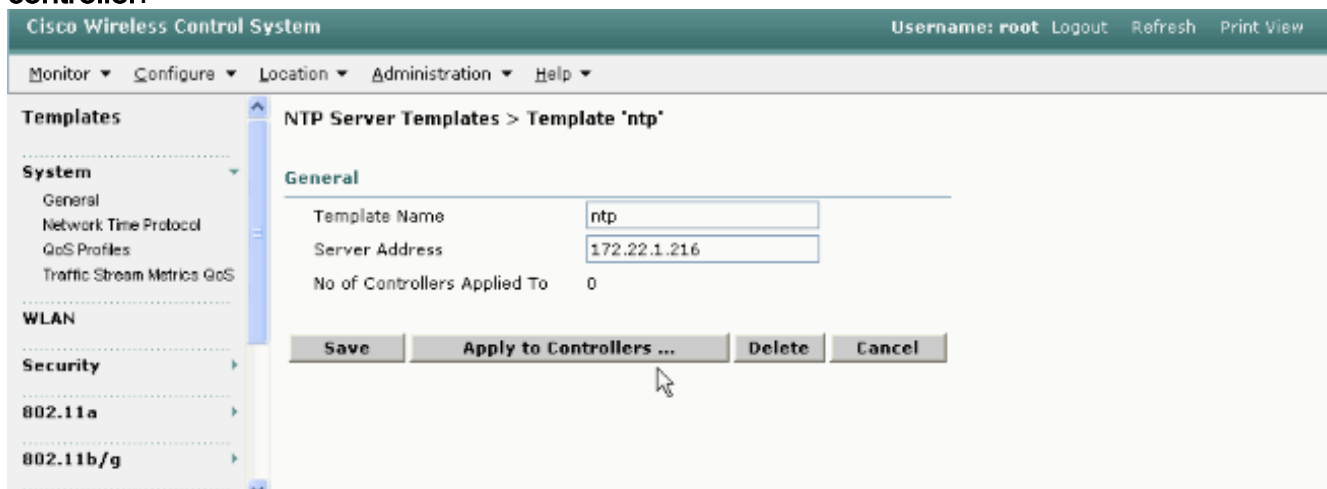

Selezionare i controller ai quali si desidera applicare la configurazione del modello e fare clic 5.su OK.Nell'esempio, esiste solo un WLC.

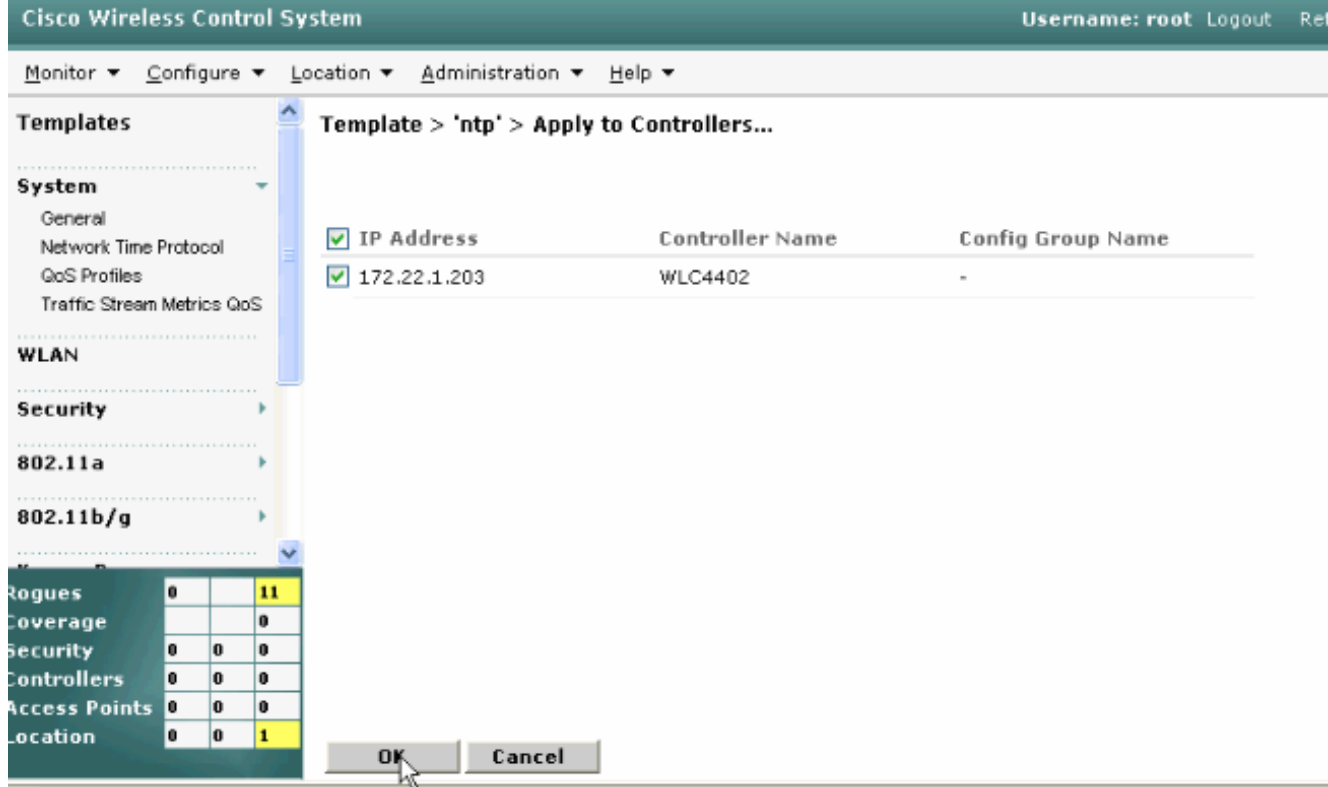

## <span id="page-6-0"></span>Istruzioni per la sincronizzazione di WCS, Location Appliance e **WLC**

Questa sezione fornisce informazioni su come sincronizzare l'ora tra i tre prodotti con NTP.

### <span id="page-6-1"></span>Procedura di sincronizzazione

Completare questi passaggi per sincronizzare Location Appliance con WCS:

1. Scegliere Posizione > Sincronizza server dalla GUI di

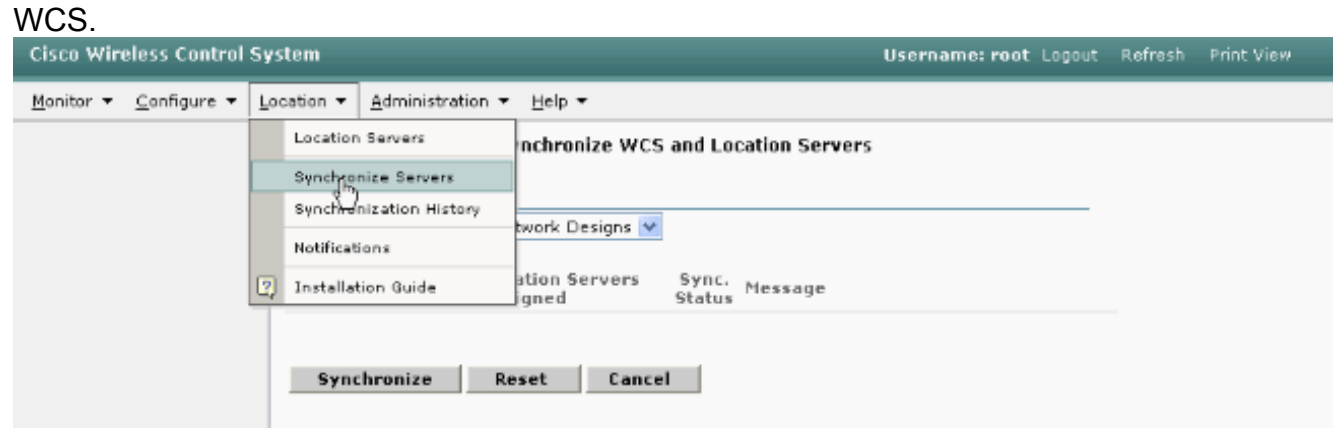

- 2. Selezionate Controller (Controller) dal menu a discesa Sincronizza (Synchronize).
- 3. Nella stessa finestra, selezionate **loc-server** dal menu a discesa Posizione server assegnato (Location Server Assigned) e fate clic su Sincronizza (Synchronize).

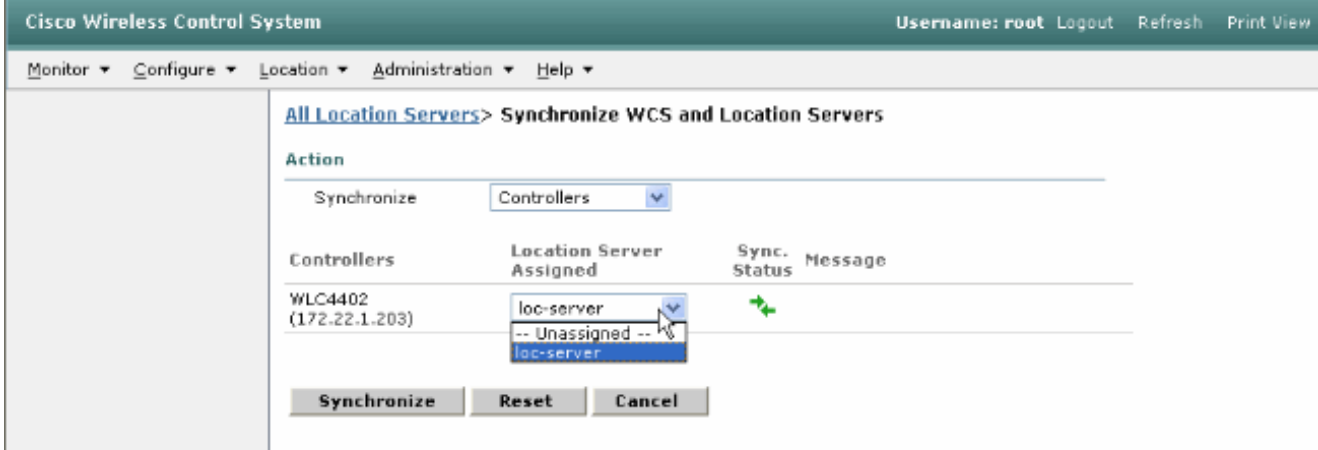

Quando si utilizzano i modelli del controller WCS per configurare il server NTP sui WLC, il tempo tra i WCS e i WLC viene sincronizzato automaticamente in quanto ottengono il tempo dal server NTP.

# <span id="page-7-0"></span>**Verifica**

Per verificare che la configurazione funzioni correttamente, consultare questa sezione.

Lo [strumento Output Interpreter](https://www.cisco.com/cgi-bin/Support/OutputInterpreter/home.pl) (solo utenti [registrati](//tools.cisco.com/RPF/register/register.do)) (OIT) supporta alcuni comandi show. Usare l'OIT per visualizzare un'analisi dell'output del comando show.

- **ora**: visualizza l'ora effettiva del server in cui è installato WCS.
- data: visualizza la data effettiva del server in cui è installato WCS.
- data: visualizza la data e l'ora dell'accessorio di posizione.
- show time: visualizza la data e l'ora dei WLC. Mostra inoltre le informazioni del server NTP quando il WLC ottiene il proprio tempo da NTP.

In questo modo è possibile verificare le impostazioni relative all'ora in WCS, Location Appliance e WLC:

• Sistema colori Windows - Osservare l'orologio del server Windows o Linux o l'output dei comandi di data e ora:

C:\Documents and Settings\Administrator>**date** The current date is: Wed 03/28/2007

C:\Documents and Settings\Administrator>**time** The current time is: 17:37:15.67

- Location Appliance: output del comando date: [root@loc-server root]#**date Wed Mar 28 17:36:54 UTC 2007**
- WLCs Output del comando show time:

(Cisco Controller) >**show time**

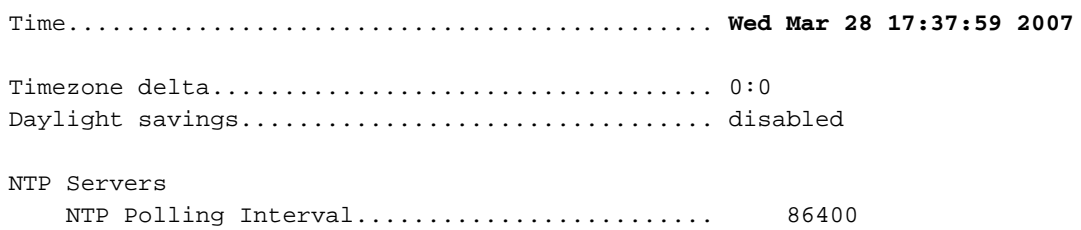

 Index NTP Server ------- -------------------------------- **1 172.22.1.216**

Un altro metodo per ottenere la data e l'ora dell'accessorio di posizione consiste nel raccogliere le informazioni dal WCS. Per eseguire questa operazione, dall'interfaccia utente di WCS selezionare Location Servers —> Location Servers, quindi fare clic su Administration —>Advance Parameters.

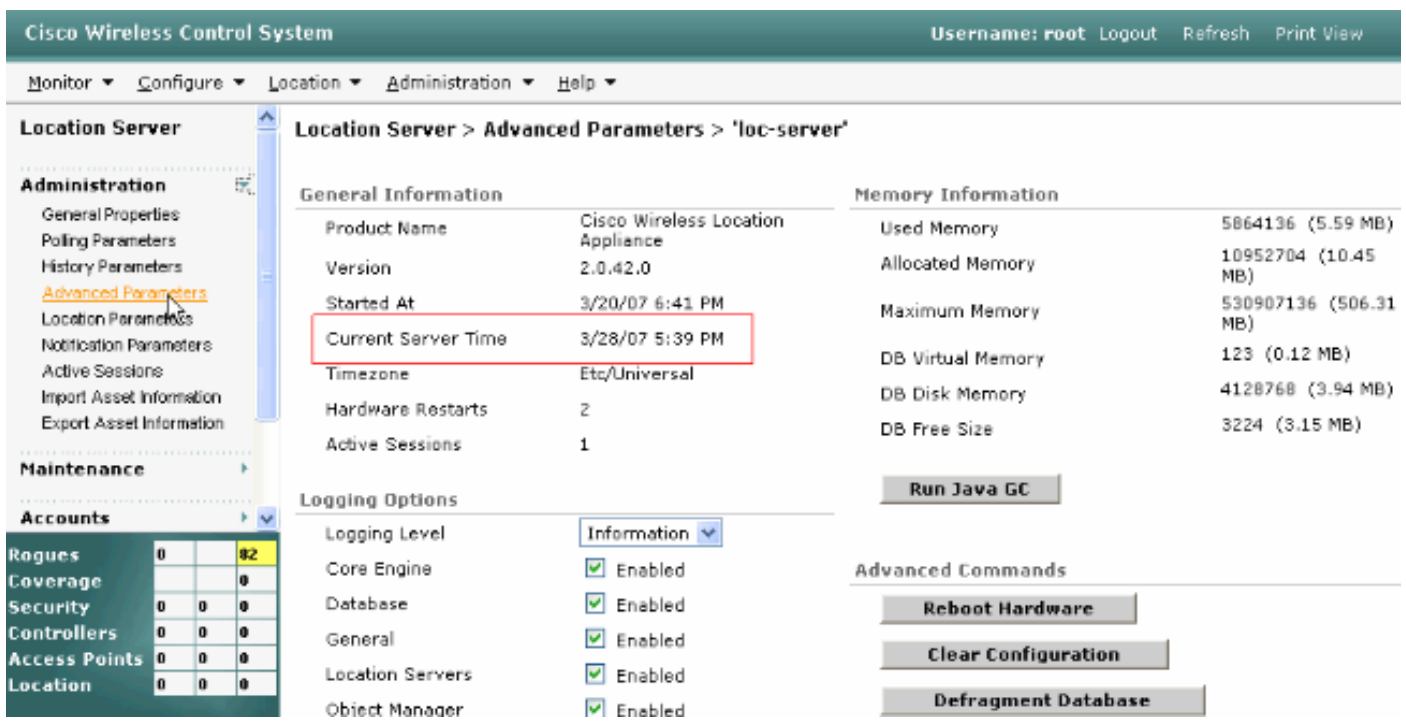

# <span id="page-8-0"></span>Risoluzione dei problemi

Le informazioni contenute in questa sezione permettono di risolvere i problemi relativi alla configurazione.

Se l'ora non è sincronizzata tra WCS, Location Appliance e WLC, i registri forniscono informazioni difficili da correlare tra i dispositivi.

### <span id="page-8-1"></span>Comandi per la risoluzione dei problemi

Nota: consultare le *[informazioni importanti sui comandi di debug](//www.cisco.com/en/US/tech/tk801/tk379/technologies_tech_note09186a008017874c.shtml)* prima di usare i comandi di debug.

Nota: questi comandi di debug sui WLC sono utili per rilevare i problemi relativi alla configurazione NTP:

- debug ntp low enable: consente di visualizzare informazioni sui messaggi ntp e su come viene raggiunto il server NTP. Contiene inoltre il numero di accettazioni, rifiuti e scaricamenti.
- debug ntp detail enable: fornisce informazioni dettagliate sui cicli di polling NTP del server ntp, sulla correzione dell'ora e sulla nuova data e ora.
- debug ntp packet enable: fornisce i pacchetti ntp scambiati dal WLC e dal server NTP. Questi pacchetti sono in formato esadecimale.

Di seguito vengono riportati gli output dei comandi debug ntp low enable, debug ntp detail enable e debug ntp packet enable:

detail Configures debug of detailed NTP messages. low Configures debug of NTP messages. packet Configures debug of NTP packets. (Cisco Controller) >config time ntp server 1 172.22.1.216 (Cisco Controller) >**Mon Jan 1 03:15:30 2001:** Initiating time sequence Mon Jan 1 03:15:30 2001: **Fetching time from:** Mon Jan 1 03:15:30 2001: **172.22.1.216** Mon Jan 1 03:15:30 2001: Started=3187307730.428852 2001 Jan 01 03:15:30.428 Looking for the socket addresses NTP Polling cycle: accepts=0, count=5, attempts=1, retriesPerHost=6. Outgoing packet on NTP Server on socket 0: sta=0 ver=3 mod=3 str=15 pol=8 dis=0.000000 ref=0.000000 ori=0.000000 rec=0.000000 tra=3187307730.429039 cur=3187307730.429039 00000000: 1b 0f 08 00 00 00 00 00 00 00 00 00 00 00 00 00 ................ 00000010: 00 00 00 00 00 00 00 00 00 00 00 00 00 00 00 00 ................ 00000020: 00 00 00 00 00 00 00 00 bd fa 74 d2 6d d5 80 00 ...........t.m... Flushing outstanding packets Flushed 0 packets totalling 0 bytes **Packet of length 48 sent to 172.22.1.216 UDPport=123 Packet of length 48 received from 172.22.1.216 UDPport=123** Incoming packet on socket 0: 00000000: 1c 08 08 ee 00 00 00 00 00 00 00 02 7f 7f 07 01 ................ 00000010: c9 b5 3c 58 6f a9 8b 4e bd fa 74 d2 6d d5 80 00 ..<Xo..N..t.m... 00000020: c9 b5 3c 63 87 39 7b 87 c9 b5 3c 63 87 3a fb 56 ..<c.9{...<c.:.V sta=0 ver=3 mod=4 str=8 pol=8 dis=0.000031 ref=3384097880.436181 ori=3187307730.429039 rec=3384097891.528221 tra=3384097891.528244 cur=3187307730.447082 Offset=196790161.090172+/-0.018020 disp=0.000031 best=196790161.090172+/-0.018020 **accepts=1** rejects=0 flushes=0 Correction: 196790161.090172 +/- 0.018020 disp=0.000031 **Setting clock to 2007 Mar 28 19:11:31.537** - 196790161.090 +/- 0.018 secs Times: old=(978318930,447965) new=(1175109091,538136) adjust=(196790161,090171) time changed by 196790161.090 secs to 2007 Mar 28 19:11:31.580 +/- 0.000+0.018 Wed Mar 28 19:11:31 2007: Stopped normally

(Cisco Controller) >

(Cisco Controller) >**debug ntp ?**

Se il server NTP non è raggiungibile, quando si attivano i debug già menzionati sul WLC, viene visualizzato un output simile a questo. In questo scenario, l'output mostra che tenta di raggiungere un server NTP situato in 172.22.1.215, che non esiste.

(Cisco Controller) >config time ntp server 1 172.22.1.215

(Cisco Controller) >**Mon Jan 1 03:15:17 2001: Initiating time sequence** Mon Jan 1 03:15:17 2001: Fetching time from: Mon Jan 1 03:15:17 2001: 172.22.1.215 Mon Jan 1 03:15:17 2001:

Started=3187307717.666379 **2001 Jan 01 03:15:17.666** Looking for the socket addresses NTP Polling cycle: accepts=0, count=5, attempts=1, retriesPerHost=6.

Outgoing packet on NTP Server on socket 0: sta=0 ver=3 mod=3 str=15 pol=8 dis=0.000000 ref=0.000000 ori=0.000000 rec=0.000000 tra=3187307717.666567 cur=3187307717.666567 00000000: 1b 0f 08 00 00 00 00 00 00 00 00 00 00 00 00 00 ................ 00000010: 00 00 00 00 00 00 00 00 00 00 00 00 00 00 00 00 ................ 00000020: 00 00 00 00 00 00 00 00 bd fa 74 c5 aa a4 20 00 ...........t..... Flushing outstanding packets Flushed 0 packets totalling 0 bytes Packet of length 48 sent to 172.22.1.215 UDPport=123 NTP Polling cycle: accepts=0, count=5, **attempts=2,** retriesPerHost=6. Outgoing packet on NTP Server on socket 0: sta=0 ver=3 mod=3 str=15 pol=8 dis=0.000000 ref=0.000000 ori=0.000000 rec=0.000000 tra=3187307719.660125 cur=3187307719.660125 00000000: 1b 0f 08 00 00 00 00 00 00 00 00 00 00 00 00 00 ................ 00000010: 00 00 00 00 00 00 00 00 00 00 00 00 00 00 00 00 ................ 00000020: 00 00 00 00 00 00 00 00 bd fa 74 c7 a8 fd f0 00 ...........t..... Flushing outstanding packets Flushed 0 packets totalling 0 bytes Packet of length 48 sent to 172.22.1.215 UDPport=123 NTP Polling cycle: accepts=0, count=5, **attempts=3,** retriesPerHost=6. Outgoing packet on NTP Server on socket 0: sta=0 ver=3 mod=3 str=15 pol=8 dis=0.000000 ref=0.000000 ori=0.000000 rec=0.000000 tra=3187307721.660105 cur=3187307721.660105 00000000: 1b 0f 08 00 00 00 00 00 00 00 00 00 00 00 00 00 ................ 00000010: 00 00 00 00 00 00 00 00 00 00 00 00 00 00 00 00 ................ 00000020: 00 00 00 00 00 00 00 00 bd fa 74 c9 a8 fc a8 00 ...........t..... Flushing outstanding packets Flushed 0 packets totalling 0 bytes Packet of length 48 sent to 172.22.1.215 UDPport=123 NTP Polling cycle: accepts=0, count=5, **attempts=4,** retriesPerHost=6. Outgoing packet on NTP Server on socket 0: sta=0 ver=3 mod=3 str=15 pol=8 dis=0.000000 ref=0.000000 ori=0.000000 rec=0.000000 tra=3187307723.660174 cur=3187307723.660174 00000000: 1b 0f 08 00 00 00 00 00 00 00 00 00 00 00 00 00 ................ 00000010: 00 00 00 00 00 00 00 00 00 00 00 00 00 00 00 00 ................ 00000020: 00 00 00 00 00 00 00 00 bd fa 74 cb a9 01 28 00 ..........t...(. Flushing outstanding packets Flushed 0 packets totalling 0 bytes Packet of length 48 sent to 172.22.1.215 UDPport=123 NTP Polling cycle: accepts=0, count=5, **attempts=5,** retriesPerHost=6. Outgoing packet on NTP Server on socket 0: sta=0 ver=3 mod=3 str=15 pol=8 dis=0.000000 ref=0.000000 ori=0.000000 rec=0.000000 tra=3187307725.660105 cur=3187307725.660105 00000000: 1b 0f 08 00 00 00 00 00 00 00 00 00 00 00 00 00 ................ 00000010: 00 00 00 00 00 00 00 00 00 00 00 00 00 00 00 00 ................ 00000020: 00 00 00 00 00 00 00 00 bd fa 74 cd a8 fc a8 00 ...........t..... Flushing outstanding packets Flushed 0 packets totalling 0 bytes Packet of length 48 sent to 172.22.1.215 UDPport=123 NTP Polling cycle: accepts=0, count=5, **attempts=6,** retriesPerHost=6. Outgoing packet on NTP Server on socket 0: sta=0 ver=3 mod=3 str=15 pol=8 dis=0.000000 ref=0.000000 ori=0.000000 rec=0.000000 tra=3187307727.660105 cur=3187307727.660105 00000000: 1b 0f 08 00 00 00 00 00 00 00 00 00 00 00 00 00 ................ 00000010: 00 00 00 00 00 00 00 00 00 00 00 00 00 00 00 00 ................ 00000020: 00 00 00 00 00 00 00 00 bd fa 74 cf a8 fc a8 00 ...........t..... Flushing outstanding packets Flushed 0 packets totalling 0 bytes

Packet of length 48 sent to 172.22.1.215 UDPport=123 Offset=196790161.090172+/-0.018020 disp=0.000031 best=196790161.090172+/-0.018020 accepts=0 **rejects=6** flushes=0 **no acceptable packets received** Mon Jan 1 03:15:29 2001: Stopped normally

Come si evince da questo output, ci sono sei tentativi di raggiungere il server NTP alla data 172.22.1.215. Dopo questi tentativi, il WLC smette di raggiungere il server NTP e continua ad avere l'ora locale configurata manualmente.

Quando si utilizza CheckPoint come server NTP, il controller non è in grado di interpretare gli aggiornamenti NTP ricevuti. Pertanto, viene visualizzato questo errore e l'ora non è sincronizzata sul controller:

```
[ERROR] sntp_main.c 270: : too many bad or lost packets
[ERROR] sntp_main.c 270: : no acceptable packets received
[WARNING] sntp_main.c 455: incomprehensible NTP packet rejected on socket 0
CSCsh50252registrati). Questo problema si verifica solo
con il server NTP CheckPoint. Per ovviare al problema, usare un server NTP diverso o configurare
l'ora in modo statico sul controller.
```
## <span id="page-11-0"></span>Informazioni correlate

- [Domande frequenti su Wireless Location Appliance](//www.cisco.com/en/US/products/ps6386/products_qanda_item09186a008078ece3.shtml?referring_site=bodynav)
- [Domande frequenti \(FAQ\) sul Wireless Control System \(WCS\)](//www.cisco.com/en/US/products/ps6305/products_qanda_item09186a00807a60f0.shtml?referring_site=bodynav)
- [Risoluzione dei problemi di Wireless Control System](//www.cisco.com/en/US/products/ps6305/products_tech_note09186a00806f070a.shtml?referring_site=bodynav)
- [Protocollo ora di rete: White paper sulle procedure ottimali](//www.cisco.com/en/US/tech/tk869/tk769/technologies_white_paper09186a0080117070.shtml?referring_site=bodynav)
- [FN 62646 US Daylight Savings Time Policy Change In vigore da marzo 2007 per i](https://www.cisco.com/en/US/ts/fn/620/fn62646.html?referring_site=bodynav) [prodotti wireless](https://www.cisco.com/en/US/ts/fn/620/fn62646.html?referring_site=bodynav)
- [Modifiche all'ora legale \(DST\) per il 2007 Wireless](//www.cisco.com/en/US/tech/tk648/tk362/technologies_tech_note09186a00807ca437.shtml#wireless_products?referring_site=bodynav)
- [Ora Legale Per Le Piattaforme Di Rete Wireless Cisco](//www.cisco.com/en/US/prod/collateral/wireless/ps5678/ps6521/prod_bulletin0900aecd805ef80e_ps5279_Products_Bulletin.html?referring_site=bodynav)
- [Documentazione e supporto tecnico Cisco Systems](//www.cisco.com/cisco/web/support/index.html?referring_site=bodynav)